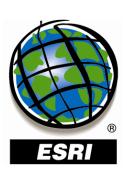

# **ArcGIS® Server 9.2 Web Mapping Application Compared to ArcIMS® 9.2 Viewers**

Copyright © 2007 ESRI All rights reserved. Printed in the United States of America.

The information contained in this document is the exclusive property of ESRI. This work is protected under United States copyright law and other international copyright treaties and conventions. No part of this work may be reproduced or transmitted in any form or by any means, electronic or mechanical, including photocopying and recording, or by any information storage or retrieval system, except as expressly permitted in writing by ESRI. All requests should be sent to Attention: Contracts and Legal Services Manager, ESRI, 380 New York Street, Redlands, CA 92373-8100 USA.

The information contained in this document is subject to change without notice.

ESRI, the ESRI globe logo, ArcIMS, ArcGIS, ArcMap, ArcXML, ArcSDE, ArcWeb, ArcObjects, EDN, www.esri.com, and @esri.com are trademarks, registered trademarks, or service marks of ESRI in the United States, the European Community, or certain other jurisdictions. Other companies and products mentioned herein may be trademarks or registered trademarks of their respective trademark owners.

# ArcGIS Server 9.2 Web Mapping Application Compared to ArcIMS 9.2 Viewers

### **An ESRI White Paper**

| Contents                                | Page |
|-----------------------------------------|------|
| ArcGIS Server Web Mapping Application   | 3    |
| Customizing the Web Mapping Application | 3    |
| ArcIMS Viewers                          | 4    |
| HTML Viewer                             | 4    |
| Customizing the HTML Viewer             | 4    |
| Java Standard and Custom Viewers        | 4    |
| Customizing the Java Viewers            | 4    |
| Tools and Tasks                         | 4    |

ESRI White Paper

# ArcGIS Server 9.2 Web Mapping Application Compared to ArcIMS 9.2 Viewers

At ArcGIS® 9.2, hundreds of enhancements, including better quality, productivity, and documentation, were implemented to make it quicker and easier to get effective results across all areas of ArcGIS. A new Webbased Manager in ArcGIS Server 9.2 makes it much easier to set up and administer your server; create Web applications; and publish geographic information system (GIS) services such as high-performance cached map services, 3D globe services, geoprocessing services, and KML. ArcIMS® 9.2 enhancements include better performance, better data security, and new platform support.

ESRI® software provides a variety of tools that allow you to create effective Web sites for your mapping and GIS needs, and at 9.2, these tools consist of viewers and the Web Mapping Application. The ArcGIS Server system utilizes the Web Mapping Application through Manager. Manager is a Web application that lets you administer your GIS server, services, and applications within one application with little or no Web development experience. Viewers provide the foundation for the graphic and functional components of ArcIMS software-powered Web sites. ArcIMS Viewers are any one of the three Web site designs that come as standard options in ArcIMS Designer: HTML, Java™ Standard, and Java Custom.

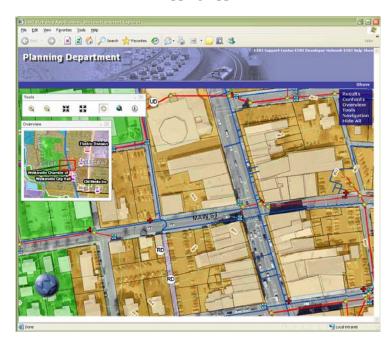

Figure 1
Web Mapping Application

J-9630

Table 1 compares the tool or task in the Web Mapping Application and the equivalent tools available in the HTML Viewer, Java Standard Viewer, and Java Custom Viewer toolbar.

Table 1
Tools and Tasks Comparison

| ArcGIS Server Web Mapping Application                    | ArcIMS Java Viewer and HTML Viewer    |
|----------------------------------------------------------|---------------------------------------|
| Table of contents (TOC) includes layers and swatches     | Toggle between legend and layerlist   |
| together and is displayed in a collapsible, dockable     |                                       |
| panel.                                                   |                                       |
| Included in collapsible, dockable panel.                 | Toggle overview map                   |
| Included on toolbar. Users can also use the scroll wheel | Zoom in, zoom out, pan                |
| or keyboard strokes.                                     |                                       |
| Included on toolbar.                                     | Zoom to full extent                   |
| N/A                                                      | Zoom to active layer                  |
| Included on toolbar for Java only. Can be added          | Back to last extent                   |
| manually for .NET.                                       |                                       |
| Navigation tool allows users to pan the map.             | Pan north, south, east, west          |
| Included on toolbar.                                     | Identify                              |
| Included as Query task.                                  | Query                                 |
| Included as Search task.                                 | Find                                  |
| Use a Query or Search task.                              | Stored query                          |
| Included on toolbar.                                     | Measure                               |
| Included as part of Measure dialog box.                  | Set units                             |
| Buffer and Select Features are not included on the       | Buffer                                |
| toolbar. Users can create a Geoprocessing task to        |                                       |
| support these operations. ArcIMS users can customize     |                                       |
| the Web Mapping Application to add these operations.     |                                       |
| Buffer and Select Features are not included on the       | Select by rectangle, line, or polygon |
| toolbar. Users can create a Geoprocessing task to        |                                       |
| support these operations.                                |                                       |
| Included as Find Address task.                           | Find address                          |
| Features are highlighted by turning on each selected     | Clear features                        |
| feature individually. They are cleared by turning off    |                                       |
| each feature.                                            |                                       |
| Print functionality is not available as part of Manager. | Print                                 |
| Has a Layout control that supports printing.             |                                       |
| Magnify tool on toolbar.                                 | N/A                                   |
| Find Place task.                                         | N/A                                   |

March 2007 2

The ArcIMS Java Custom and Java Standard Viewers have the same tools as listed for the HTML Viewer. They also have some additional tools as shown in table 2:

Table 2
Tools and Tasks Comparison

| ArcGIS Server Web Mapping Application               | ArcIMS Java Custom or Standard Viewer     |
|-----------------------------------------------------|-------------------------------------------|
| No equivalent when using a Web Mapping              | Open Project, Save Project, Close Project |
| Application. However, you can save, close, and open |                                           |
| maps using ArcGIS Explorer.                         |                                           |
| Not available as part of Manager, but a MapTips     | MapTips                                   |
| control is included with the Web ADF for the        |                                           |
| Microsoft® .NET Framework.                          |                                           |
| Not available as part of Manager, but a Web Mapping | Layer Properties                          |
| Application can be customized to support this       |                                           |
| functionality.                                      |                                           |
| An Edit Task is available when using ArcGIS Server  | EditNotes                                 |
| Advanced edition.                                   |                                           |
| Not available as part of Manager, but a Web Mapping | MapNotes                                  |
| Application could be customized to support similar  |                                           |
| functionality.                                      |                                           |

#### ArcGIS Server Web Mapping Application

The ArcGIS Server Web Mapping Application template provides basic map display capabilities and a set of tools and tasks for interacting with the map. The Web Mapping Application supports display of one service or a combination of services. Service types include services hosted by ArcGIS Server and ArcIMS, Web Map Server (WMS) services, and ArcWeb<sup>™</sup> Services. The Web Mapping Application is created in Manager, which contains a wizard to help you through the process of configuring and deploying the application without using an integrated development environment (IDE).

# Customizing the Web Mapping Application

A Web Mapping Application contains standard Web page design elements in addition to Web controls.

There are two general levels available to you for customizing a Web Mapping Application:

- Modifying properties of Web controls and making basic HTML modifications. If you have customized an ArcIMS HTML Viewer, this is equivalent to modifying ArcIMSparam.js and making basic HTML modifications. This level of customization requires no programming.
- 2. Programming against different application programming interfaces (APIs).

After you have deployed your Web Mapping Application, you can continue to use Manager to make changes to your application. You can also open a Web Mapping Application in an IDE and make changes to the application beyond what is available in Manager. For more information on customizing a Web Mapping Application, see the Developer Help for .NET (<a href="http://edndoc.esri.com/arcobjects/9.2/NET\_Server\_Doc/developer/getting\_started.htm">http://edndoc.esri.com/arcobjects/9.2/NET\_Server\_Doc/developer/getting\_started.htm</a>) or for Java (<a href="http://edndoc.esri.com/arcobjects/9.2/Java/java/server/getting\_started\_oview.htm">http://edndoc.esri.com/arcobjects/9.2/Java/java/server/getting\_started\_oview.htm</a>).

ESRI White Paper 3

#### **ArcIMS Viewers**

#### HTML Viewer

The HTML Viewer consists of a map display area and tools for interacting with the map. It uses a single image or ArcGIS Desktop ArcMap<sup>™</sup> image service and does not require a Java plug-in. The viewer consists of a set of HTML pages and JavaScript files that you can customize.

## Customizing the HTML Viewer

To customize the HTML Viewer, you primarily work with its ArcIMSparam.js parameter file and a set of JavaScript functions. ArcIMSparam.js contains global variables defining both the look and behavior of the Web site. You can also modify JavaScript functions and add or modify ArcXML™ requests generated in many of the functions. For more information about customizing the HTML Viewer, see *Customizing the HTML Viewer* (http://webhelp.esri.com/arcims/9.2/general/arcims\_help.htm#mergedProjects/Books/pdf\_listing.htm).

#### Java Standard and Custom Viewers

The Java Standard and Custom viewers, like the HTML Viewer, have a map display and a standard set of tools for interacting with the map. The Java viewers can be used with one or more feature, image, or ArcMap image services. You can also add local data such as shapefiles, raster files, and ArcSDE® data. The viewers provide support for simple client-side drawing and editing.

The Java viewers require a one-time Web download of the Java Runtime Environment (JRE) and ArcIMS Java Viewer components. These components will automatically download the first time you access a Web site if they are not detected on your machine. The Java Custom Viewer works only in Internet Explorer. The Java Standard Viewer works in Internet Explorer®, Firefox®, and Netscape®.

#### Customizing the Java Viewers

The Java Custom Viewer offers some limited customization options. The components that make up the viewers reside in Java applets, and communication to these applets is handled through JavaScript<sup>™</sup> that accesses methods in the Java Viewer Object Model. The look and feel of the Java Custom Viewer can also be customized using HTML and JavaScript. For more information about customizing the Java Custom Viewer, see *Customizing the Java Viewer* (<a href="http://webhelp.esri.com/arcims/9.2/general/arcims\_help.htm#mergedProjects/Books/pdf\_listing.htm">http://webhelp.esri.com/arcims/9.2/general/arcims\_help.htm#mergedProjects/Books/pdf\_listing.htm</a>).

#### **Tools and Tasks**

Many of the operations in the HTML Viewer, Java Standard Viewer, and Java Custom Viewer that are handled through the toolbar are also in the Web Mapping Application. However, in some cases, a new approach has been taken to handle some of the operations. One big difference is the use of tasks. The task framework offers a standard way to deliver GIS functionality in your Web Mapping Application. Besides making the out-of-the-box functionality easier to use, you can also use the model to build your own custom tasks. Each task is a unit of work where there is often a dialog box requiring user interaction. For example, in the HTML Viewer, when a user clicks the Find tool, a dialog box appears where the user can type in a search string. In the Web Mapping Application, there is no equivalent tool in the toolbar. Instead, a Search task can be configured that allows users to type in a search string. In addition to a Search task, other tasks available for ArcIMS users are Query, Find Address, and Find Place.

Tasks make it easy for the end user of the application to perform certain functions, and in many cases, they facilitate the developer's job because they can be added to a Web application without writing any code. You can configure the Web Mapping Application

March 2007 4

J-9630

to contain tasks that help the end user run geoprocessing models, edit data, query attributes, and find places and addresses. These tasks are available whether you're building your application in Manager or an IDE. The Web Application Development Framework (ADF) contains classes for developing custom tasks in addition to the ones mentioned above. See Developing with ArcGIS Server: An overview in the Web help for more information (http://webhelp.esri.com/arcgisserver/9.2/).

**Note:** In versions of ArcIMS prior to 9.2, ArcIMS included a Manager, which allowed you to author ArcIMS services, design Web sites, and manage services and servers. This Manager was removed from ArcIMS 9.2. For authoring services, use ArcIMS Author. Use ArcIMS Designer to design Web sites using the HTML Viewer, Java Custom Viewer, or Java Standard Viewer. Use ArcIMS Administrator or the ArcIMS Service Administrator to manage services and servers. The Web Manager that comes with the Web ADF is used for creating Web Mapping Applications.

With ArcIMS viewers, you can only add ArcIMS services. The HTML Viewer allows for only one service per viewer. Access to services is through HTTPS. Using Manager within ArcGIS Server, you can administer your GIS server, services, and applications all within one application.

ESRI White Paper 5

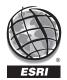

#### **ESRI**

380 New York Street Redlands, California 92373-8100 USA

Phone: 909-793-2853 Fax: 909-793-5953 E-mail: info@esri.com

For more than 35 years, ESRI has been helping people make better decisions through management and analysis of geographic information. A full-service GIS company, ESRI offers a framework for implementing GIS technology and business logic in any organization from personal GIS on the desktop to enterprise-wide GIS servers (including the Web) and mobile devices. ESRI GIS solutions are flexible and can be customized to meet the needs of our users.

#### **For More Information**

1-800-GIS-XPRT (1-800-447-9778)

#### www.esri.com

Locate an ESRI value-added reseller near you at

#### www.esri.com/resellers

Outside the United States, contact your local ESRI distributor. For the number of your distributor, call ESRI at 909-793-2853, ext. 1-1235, or visit our Web site at

#### www.esri.com/distributors

#### **ESRI Regional Offices**

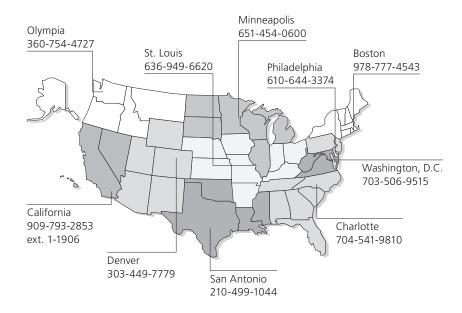

#### **ESRI International Offices**

Germany/Switzerland

www.esri-germany.de

www.esri-suisse.ch

Australia Hungary Portugal www.esriaustralia.com.au www.esrihu.hu www.esri-portugal.pt Belgium/Luxembourg Romania www.esribelux.com www.esriindia.com www.esriro.ro Bulgaria Indonesia Singapore www.esribulgaria.com www.esrisa.com.my www.esrisa.com Canada Italy Spain www.esricanada.com www.esriitalia.it www.esri-es.com Chile Japan Sweden www.esri-chile.com www.esri-sweden.com www.esrij.com China (Beijing) Thailand Korea www.esrichina-bj.cn www.esrikr.co.kr www.esrith.com China (Hong Kong) Malaysia United Kingdom www.esrichina-hk.com www.esrisa.com.my www.esriuk.com **Finland** Netherlands Venezuela www.esri-finland.com www.esrinl.com www.esriven.com France Northeast Africa www.esrifrance.fr 202-516-7485

Poland

www.esripolska.com.pl

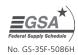